## **Ustawienie, zmiana danych firmowych.**

Aby zmodyfikować, wprowadzić nowe dane należy rozwinąć zakładkę *Ustawienia* wybrać *Panel sterowania > Dane podmiotu*

**Uwaga!** *Operacja może być wykonana tylko przez użytkownika, który posiada odpowiednie uprawnienia w systemie eDokumenty.*

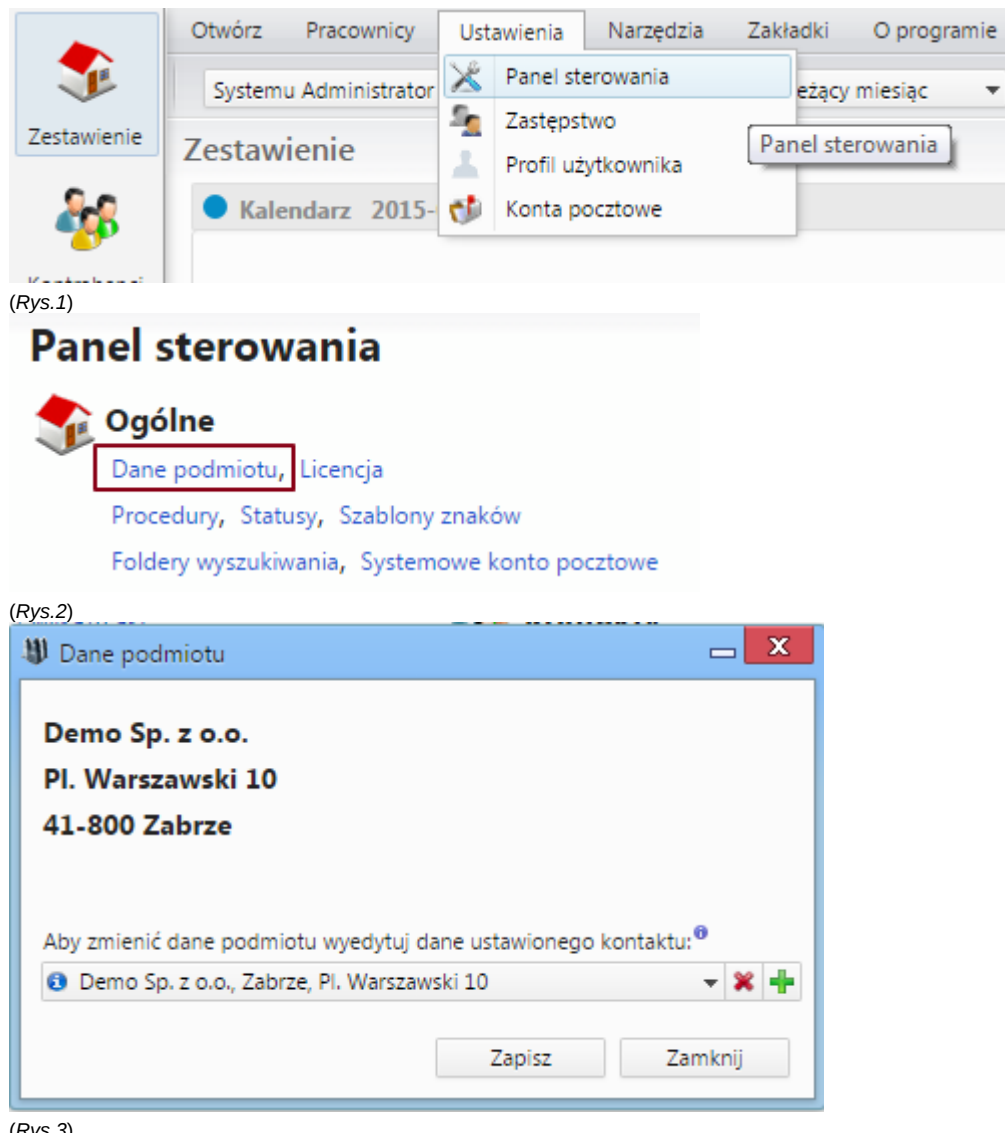

(*Rys.3*)

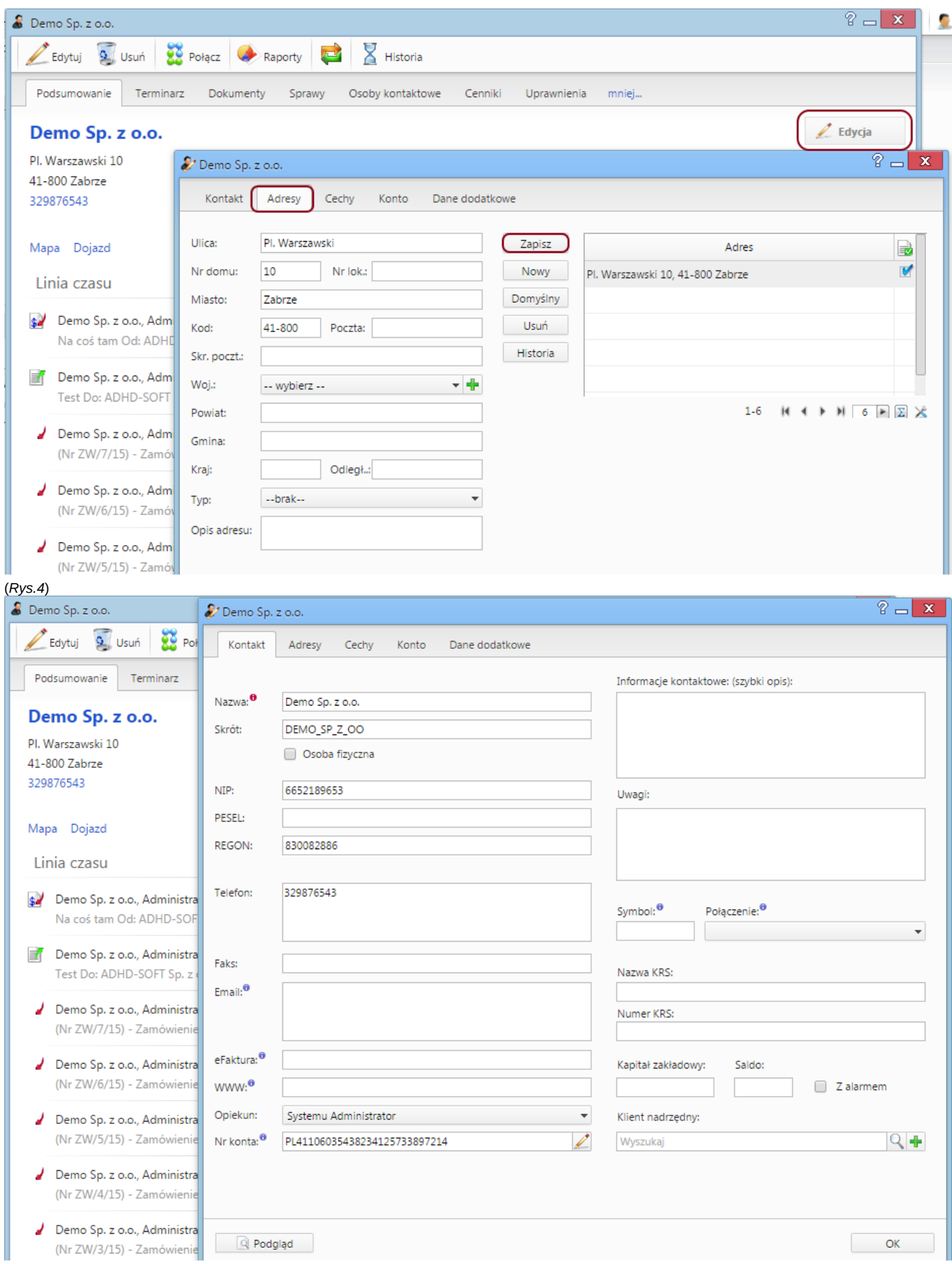

(*Rys.5*)